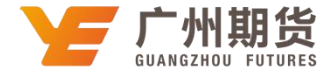

## 民生银行 · 网上银行银期签约流程丨银期转账

使用民生银行银行卡关联银期可以通过网银进行关联。下文将为大家介绍网上银行关联步骤流程。

1. 在电脑上插入民生银行 u 宝——登录个人网上银行——选择"理财"——银期直通车。

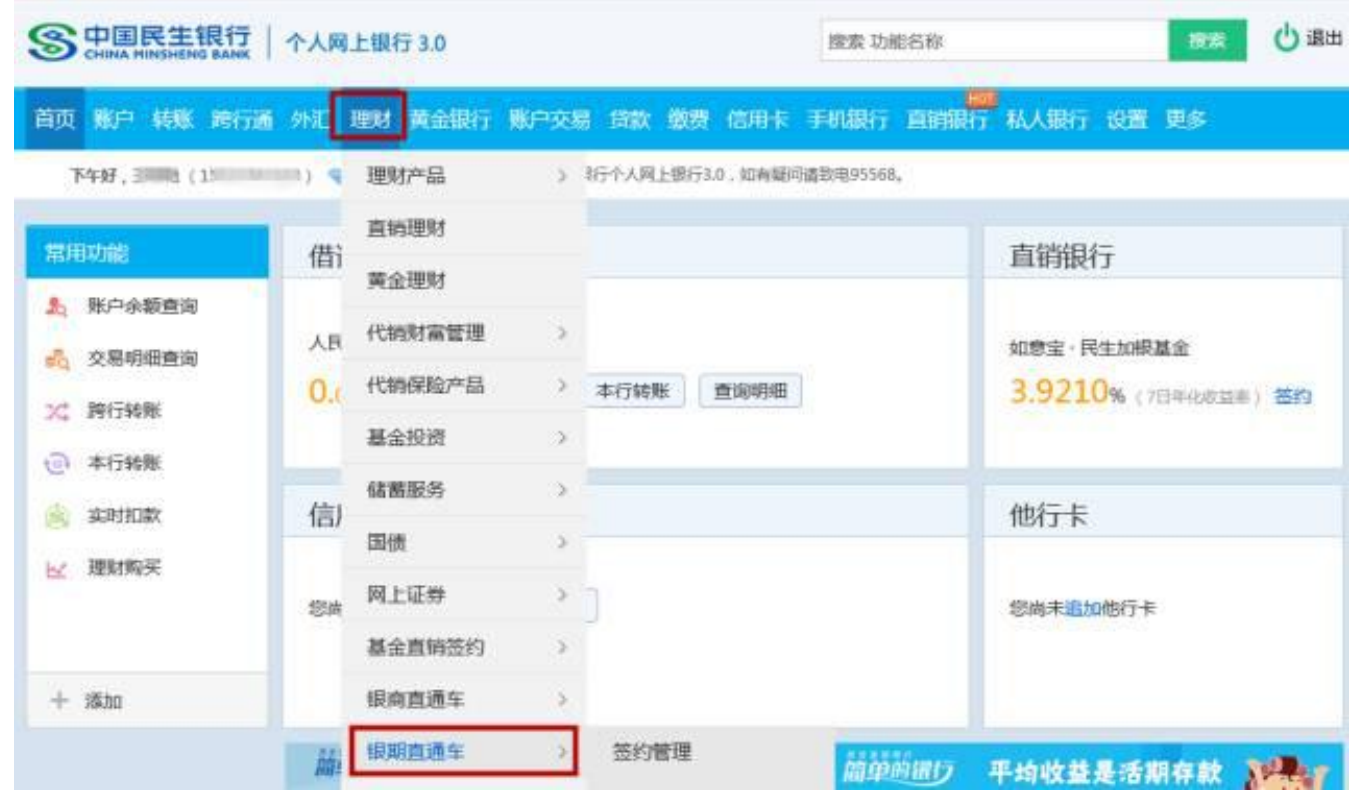

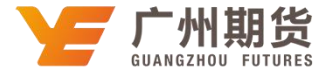

2. 确认签约账号一选择期货公司、判期货"一输入期货公司资金账号,点击"同意协议并确认"即可成功签约。

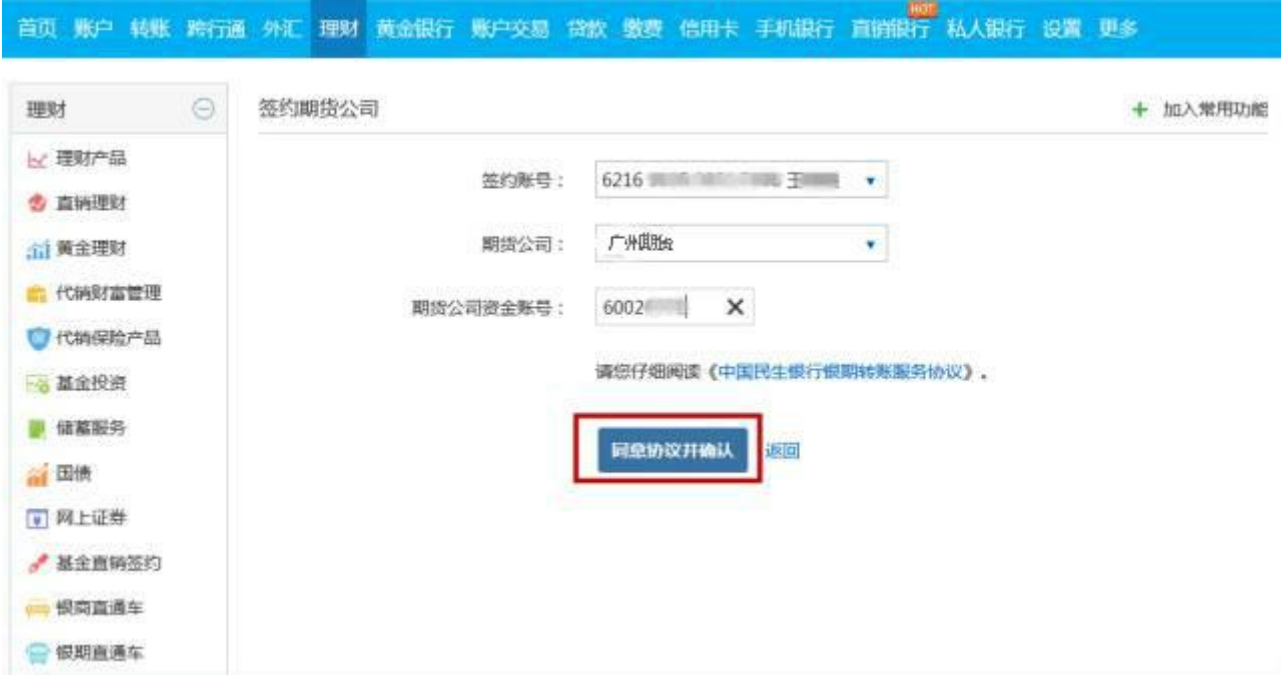